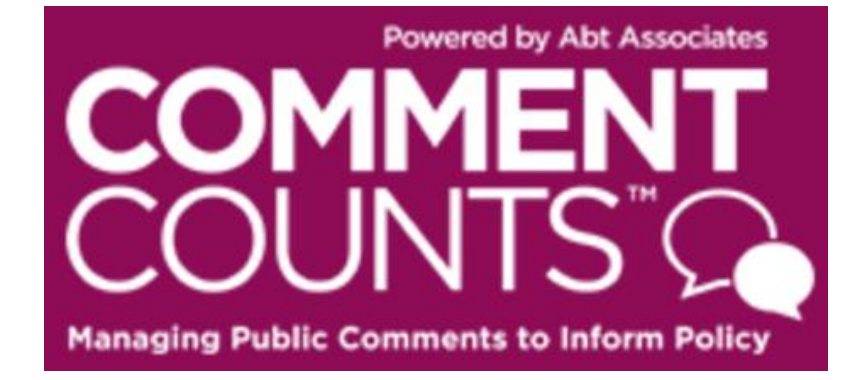

# **USER'S GUIDE**

CommentCounts is an online database of the public comments received in response to the proposed rule, *Waste Prevention, Production Subject to Royalties, and Resource Conservation (BLM-2016-0001)*. Comment Excerpts from the public comment text is organized in CommentCounts by outline headings. CommentCounts also contains all significant comment document files from the docket. Use this User's Guide to get started using CommentCounts.

Depending on your access level, you can use CommentCounts to:

- Search the database of organized comment excerpt text in many different ways
- View, download, and print the original comment document files
- Generate MS Word or Excel reports of the categorized comment excerpt text or of statements of concern/responses
- Move comment excerpt text from one outline section to another
- Draft, edit, and finalize responses to comment excerpts (NOTE: the Response Module will remain closed until the text of the public comments is added to the database—you will be notified when the Response Module opens)

Please submit all questions to Lisa GrogonMcCulloch, who can be reached at: [Lisa\\_GrogonMcculloch@abtassoc.com](mailto:Lisa_GrogonMcculloch@abtassoc.com) or 617-520-2610.

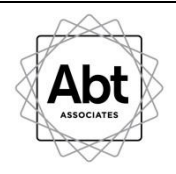

# **Contents**

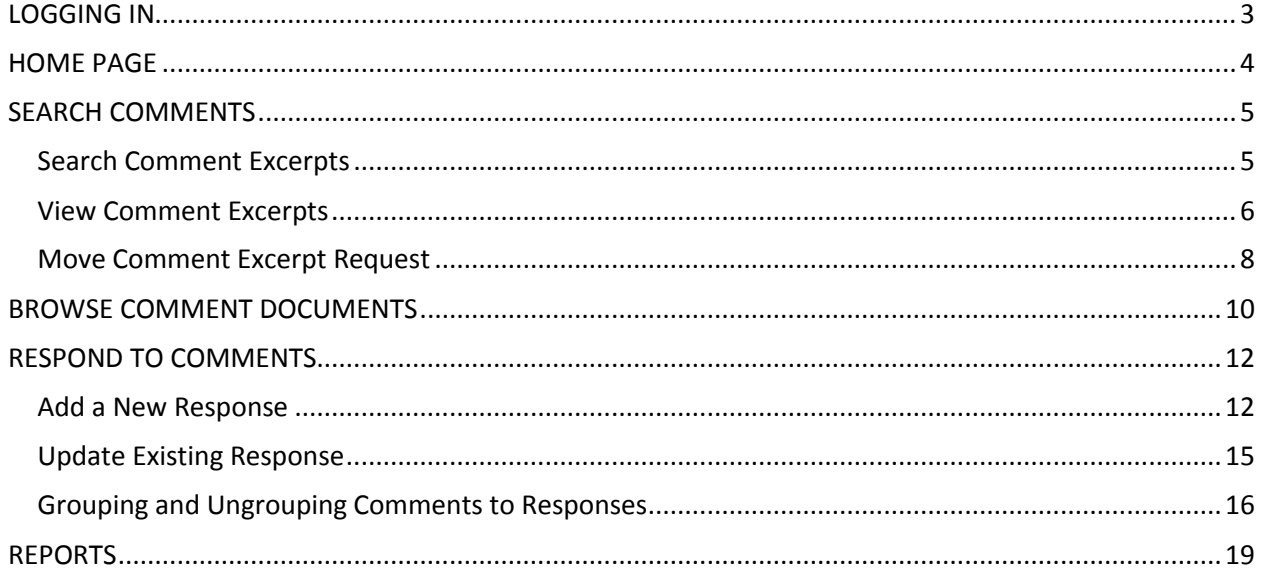

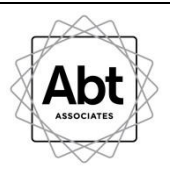

# <span id="page-2-0"></span>**LOGGING IN**

Go to: [https://cert-abtassociates.com/blm\\_venting\\_flaring/](https://cert-abtassociates.com/blm_venting_flaring/)

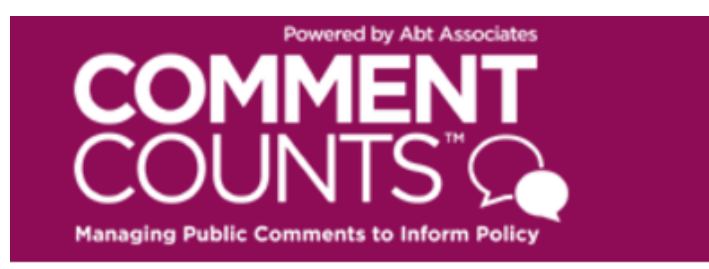

# Please Login Below

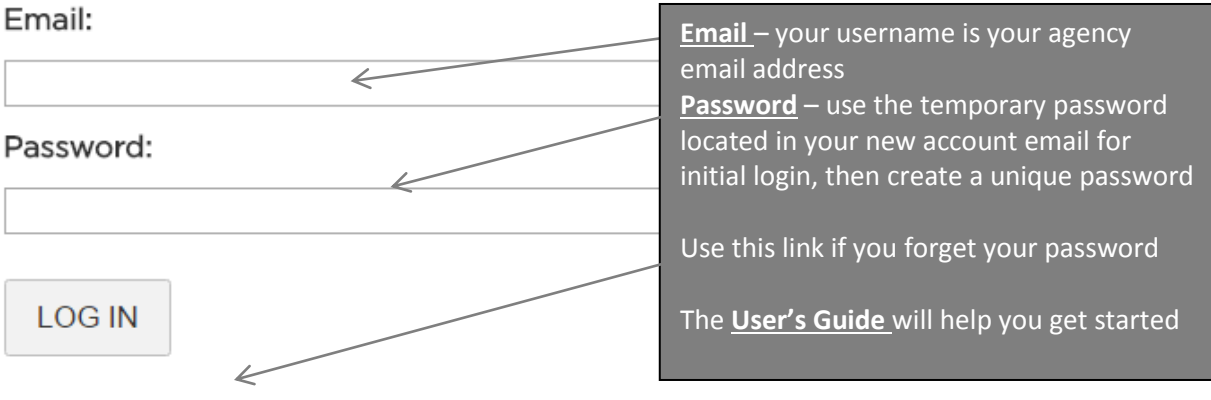

Request Password Reset | CommentCounts User Guide

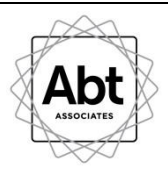

# <span id="page-3-0"></span>**HOME PAGE**

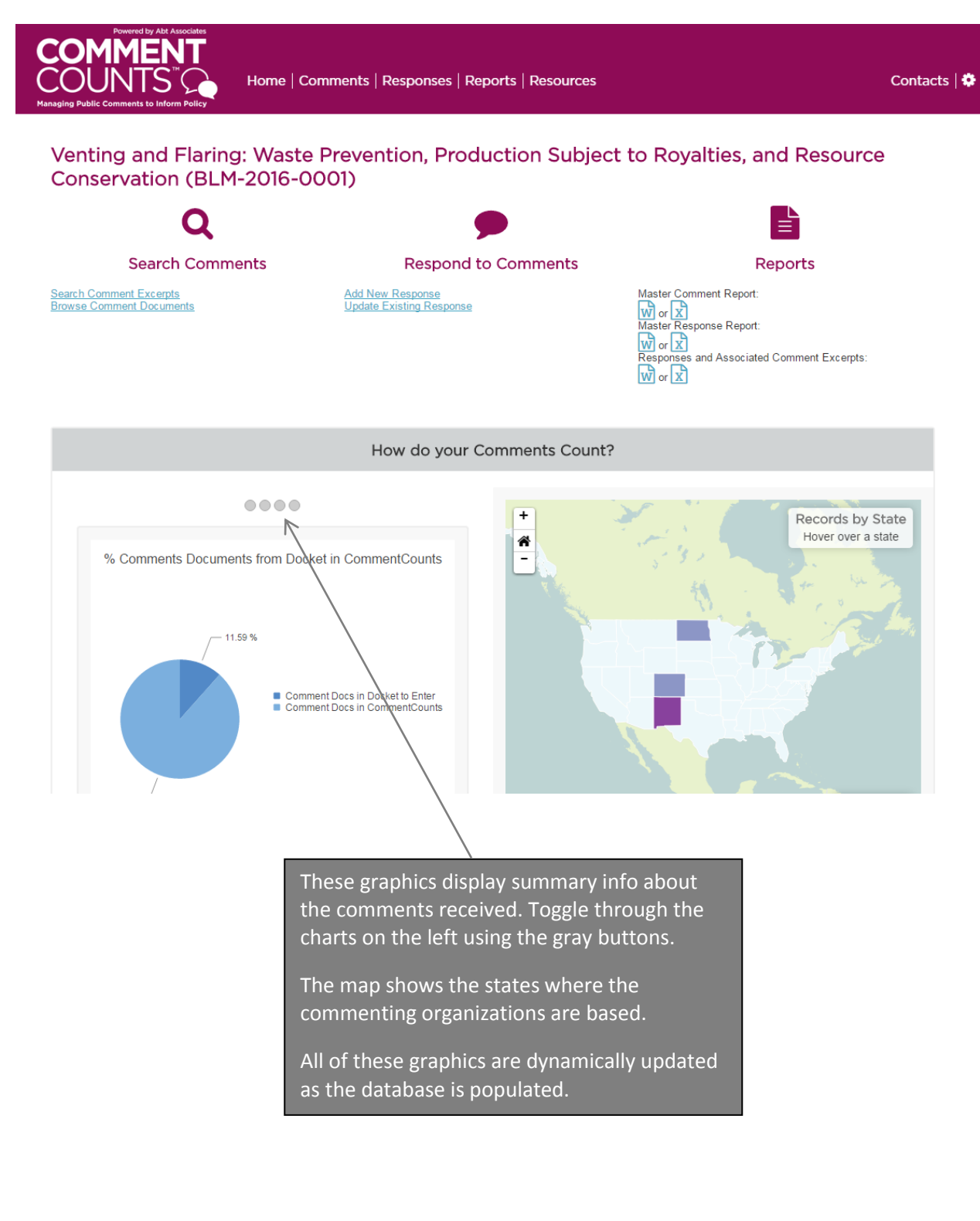

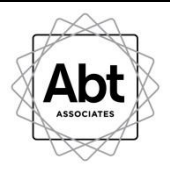

# <span id="page-4-0"></span>**SEARCH COMMENTS**

To view categorized comment text or the original comment documents, use the links under the "Search Comments" on the home page. Comment documents can also be accessed under the "Comments" or "Reports" tabs on the top of the page.

### <span id="page-4-1"></span>**Search Comment Excerpts**

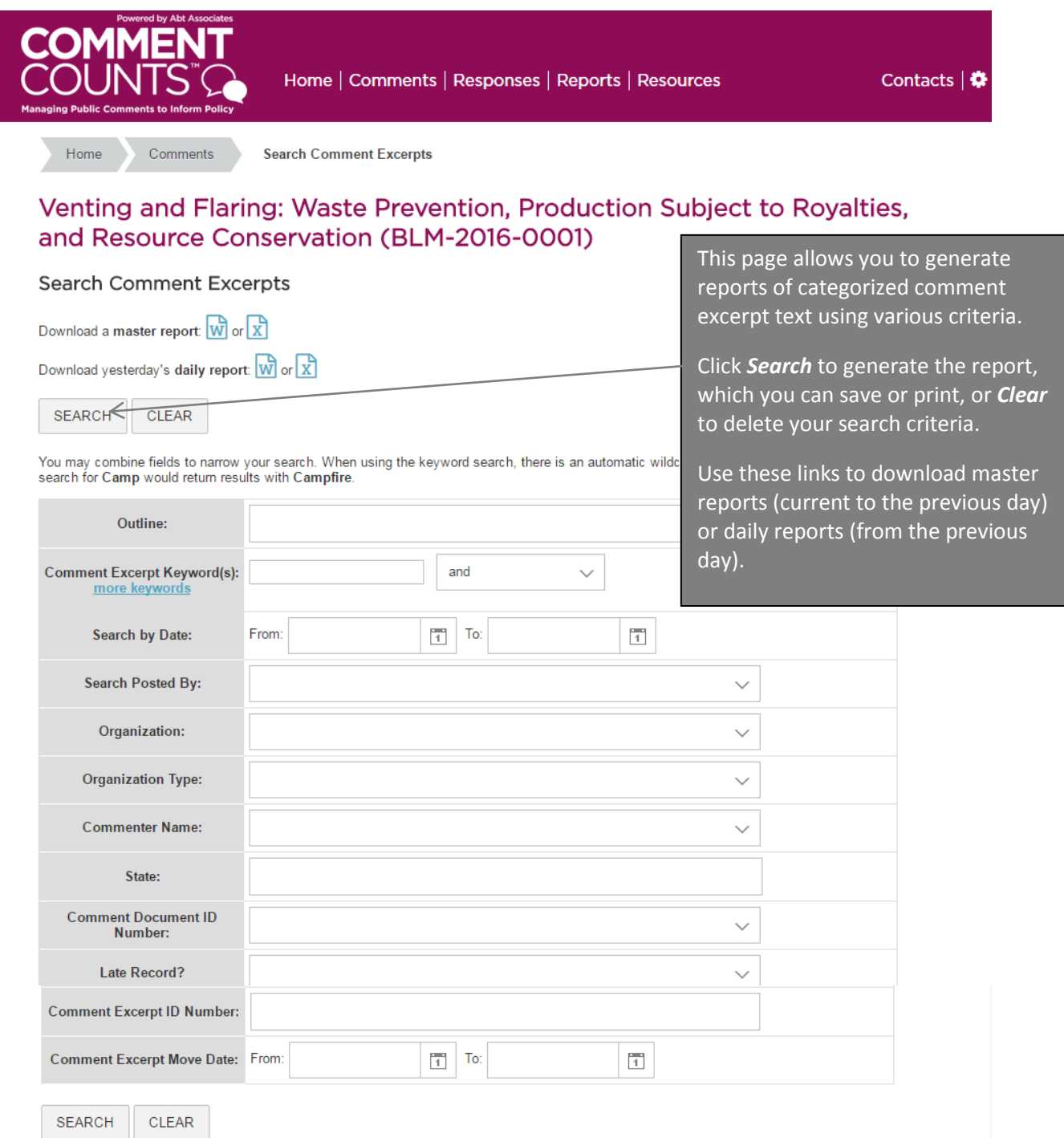

5

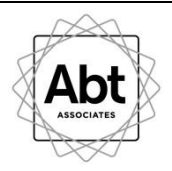

### <span id="page-5-0"></span>**View Comment Excerpts**

This page displays the results of your selected criteria. You can export this report to MS Word or Excel using the link at the bottom of the page (see gray box below). If you notice that a comment excerpt has been mis-categorized and would be more appropriate in another outline (or belongs in both its current outline as well as another outline heading), you can request that it be moved or copied.

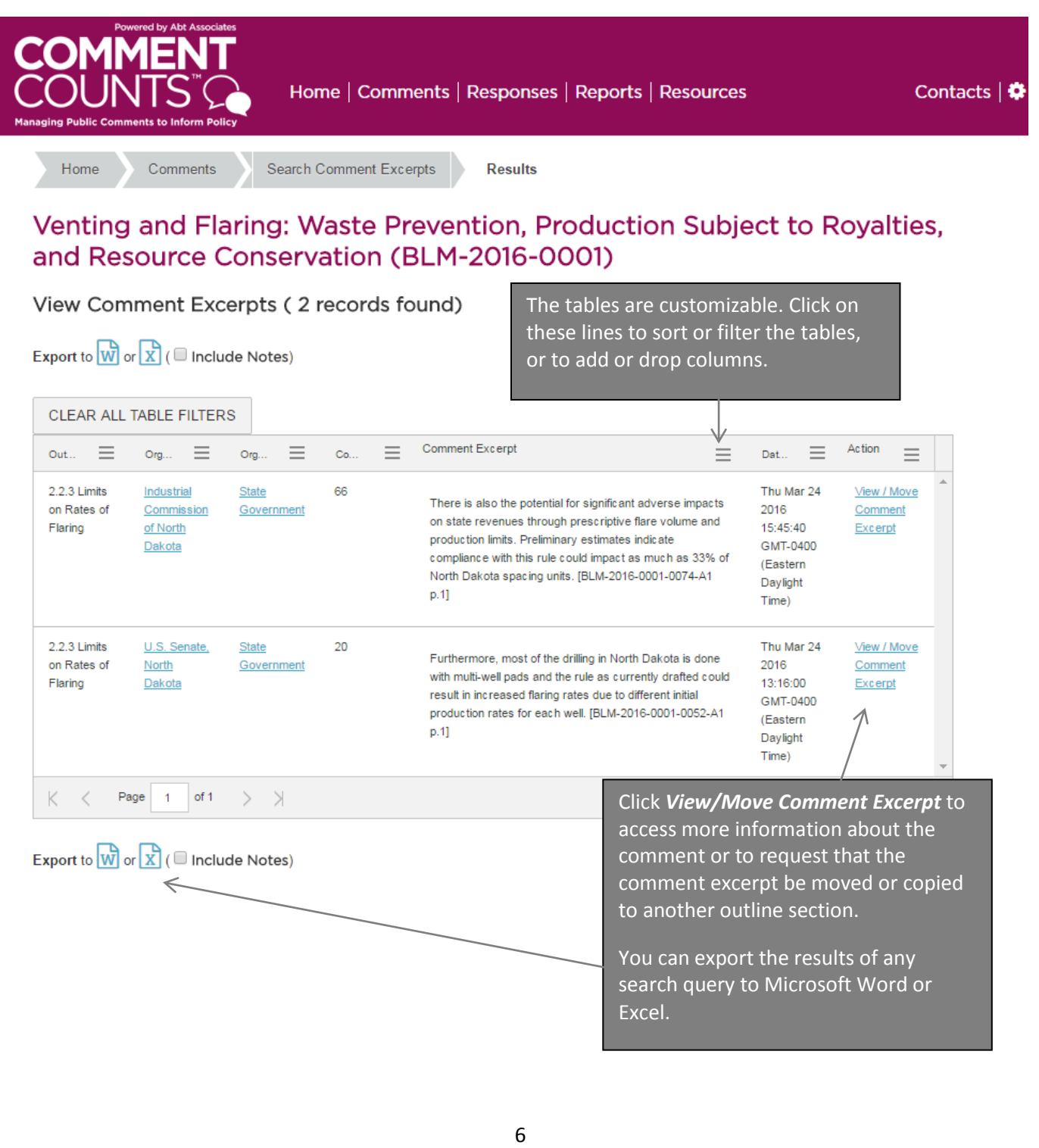

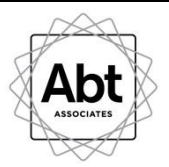

When you click on *View/Move Comment Excerpt*, you can see more information about the comment excerpt, including links to the original comment document, which can provide context to the comment excerpt. You may also request that the comment text be moved or copied to another outline section.

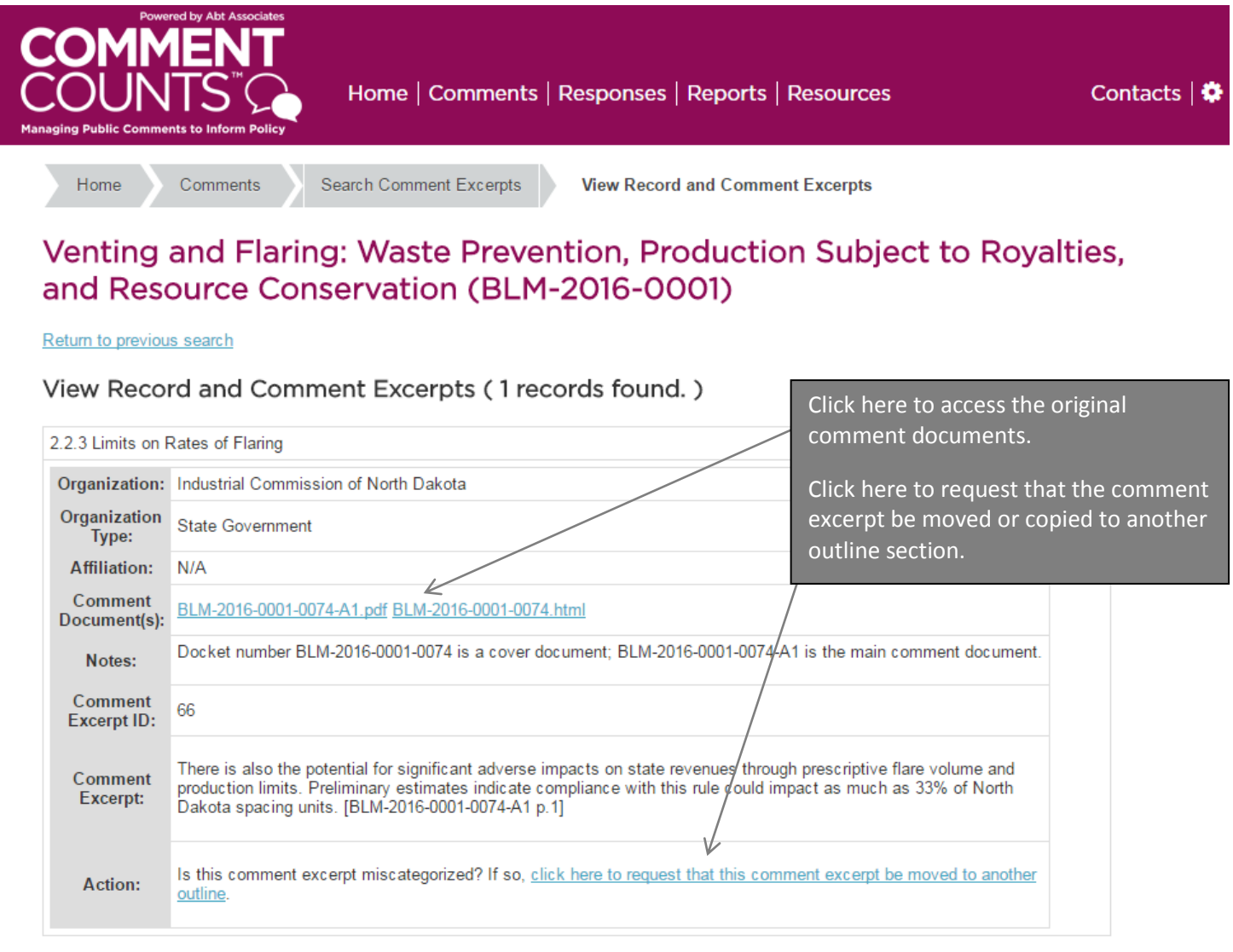

Export to  $\overline{W}$  or  $\overline{X}$  ( $\Box$  Include Notes)

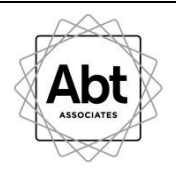

### <span id="page-7-0"></span>**Move Comment Excerpt Request**

If you click on the link shown on the previous page to request the comment be moved, you are taken to the screen shown on the next page, which is CommentCounts' *Move Comment Excerpt Request* Function. This section explains how you can request that all or part of the comment excerpt text be moved or copied to another outline section.

#### **Do you want to Move or Copy the comment excerpt text?**

- Moving the comment excerpt text removes it from the current outline section and puts it into a different outline section.
- Copying the comment excerpt text keeps it in the current outline section and also adds it to another outline section.

#### **Do you want to Move all of the comment excerpt text or only part of the comment excerpt text?**

- A *Full Move* means all the comment excerpt text will be moved. Select this option if all of the comment excerpt text is in the wrong outline section.
- A *Partial Move* means only some of the comment excerpt text will be moved. Select this option if only some of the comment excerpt text is in the wrong outline section.

#### **Do you want to Copy all of the comment text or only part of the comment text?**

- A *Full Copy* means all of the comment excerpt text will be copied to another outline section. Select this option if all of the comment excerpt text applies to another outline section.
- A *Partial Copy* means some of the comment excerpt text will be copied to another outline section. Select this option if only some of the comment excerpt text applies to another outline section.

**Note:** The comments are not moved instantly after the requests are submitted, but the requests are filled as promptly as possible.

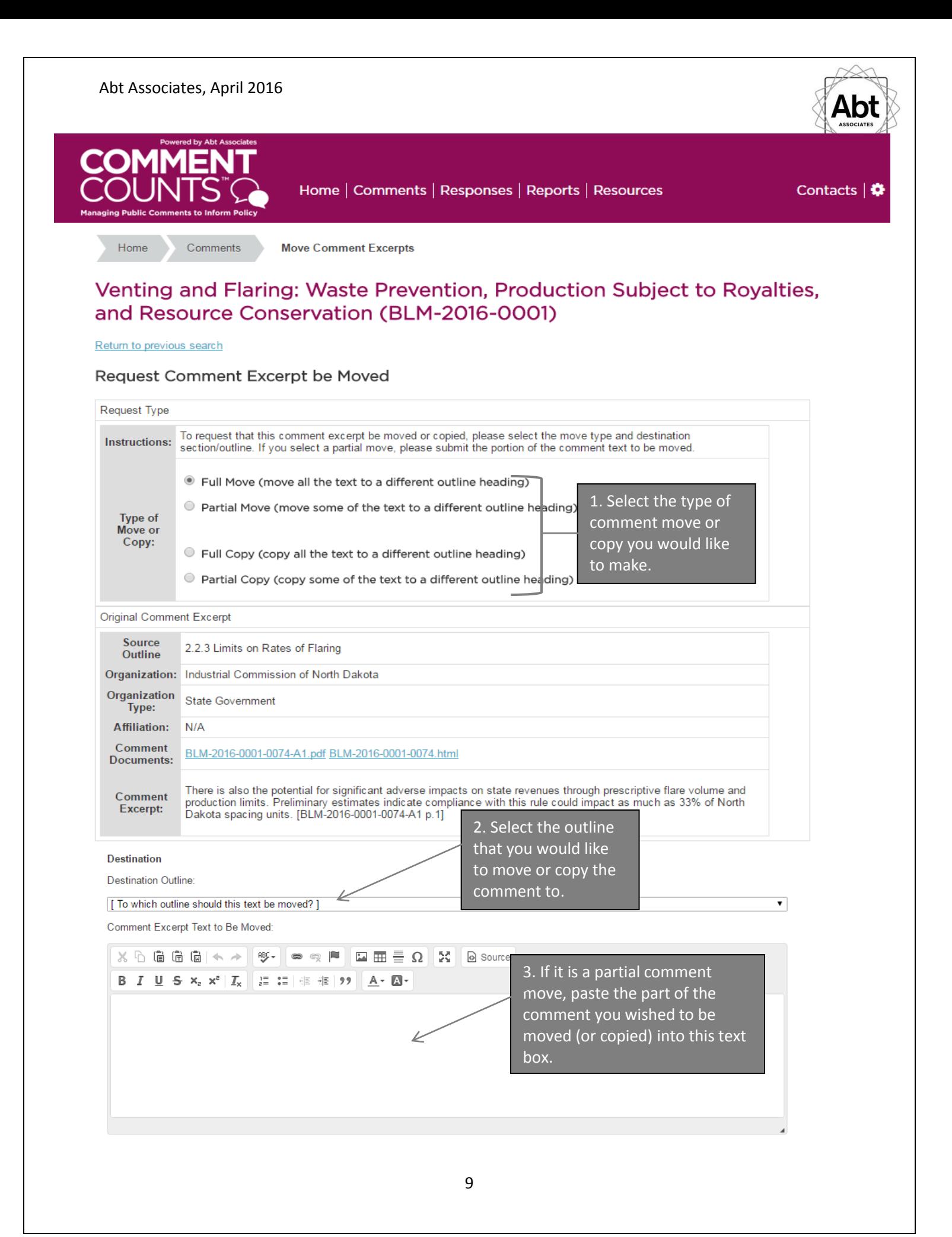

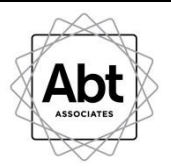

# <span id="page-9-0"></span>**BROWSE COMMENT DOCUMENTS**

You also have the option to browse all comment documents and attachment files received in the docket. On the home page, click on *Browse Comment Documents***.**

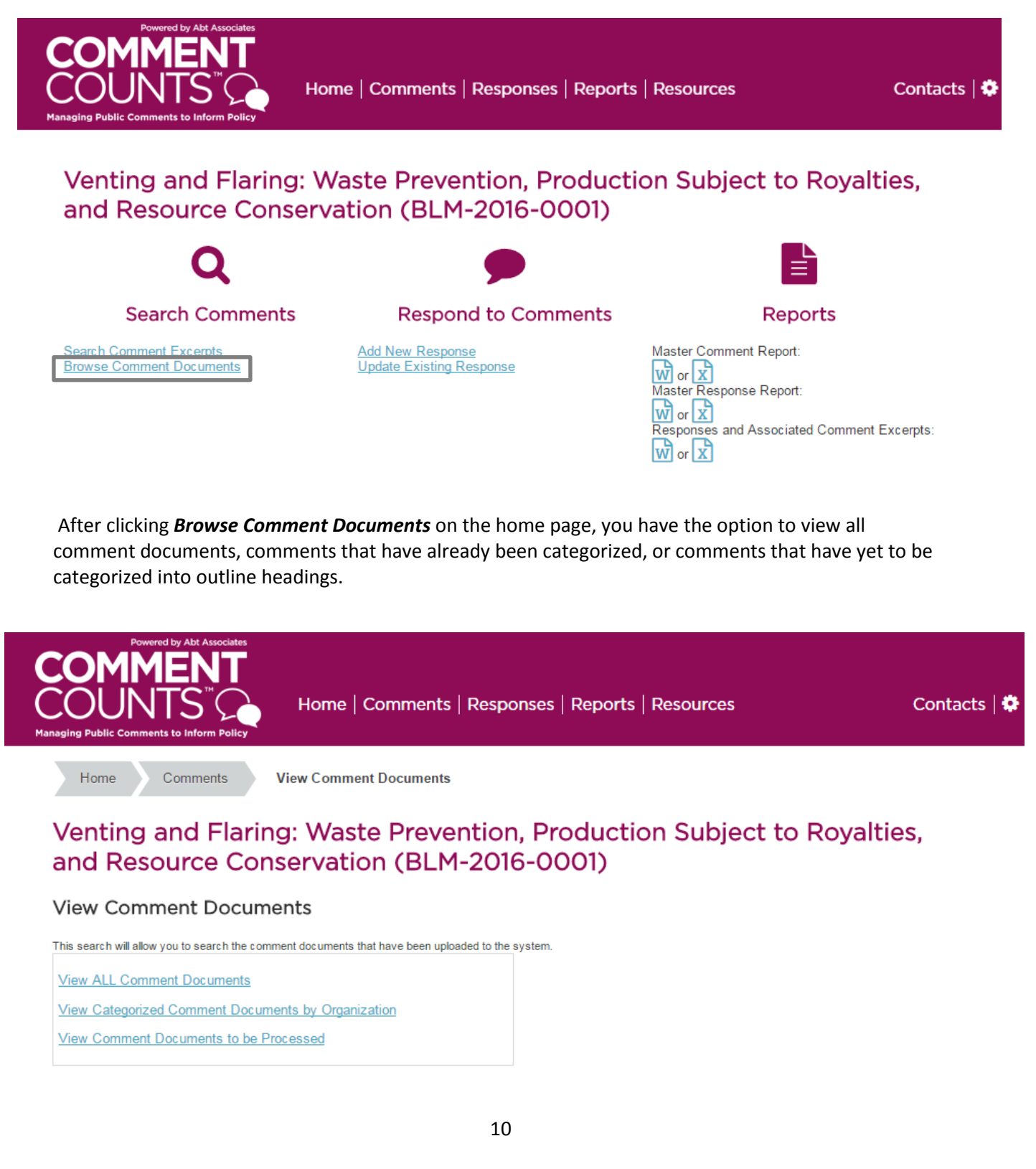

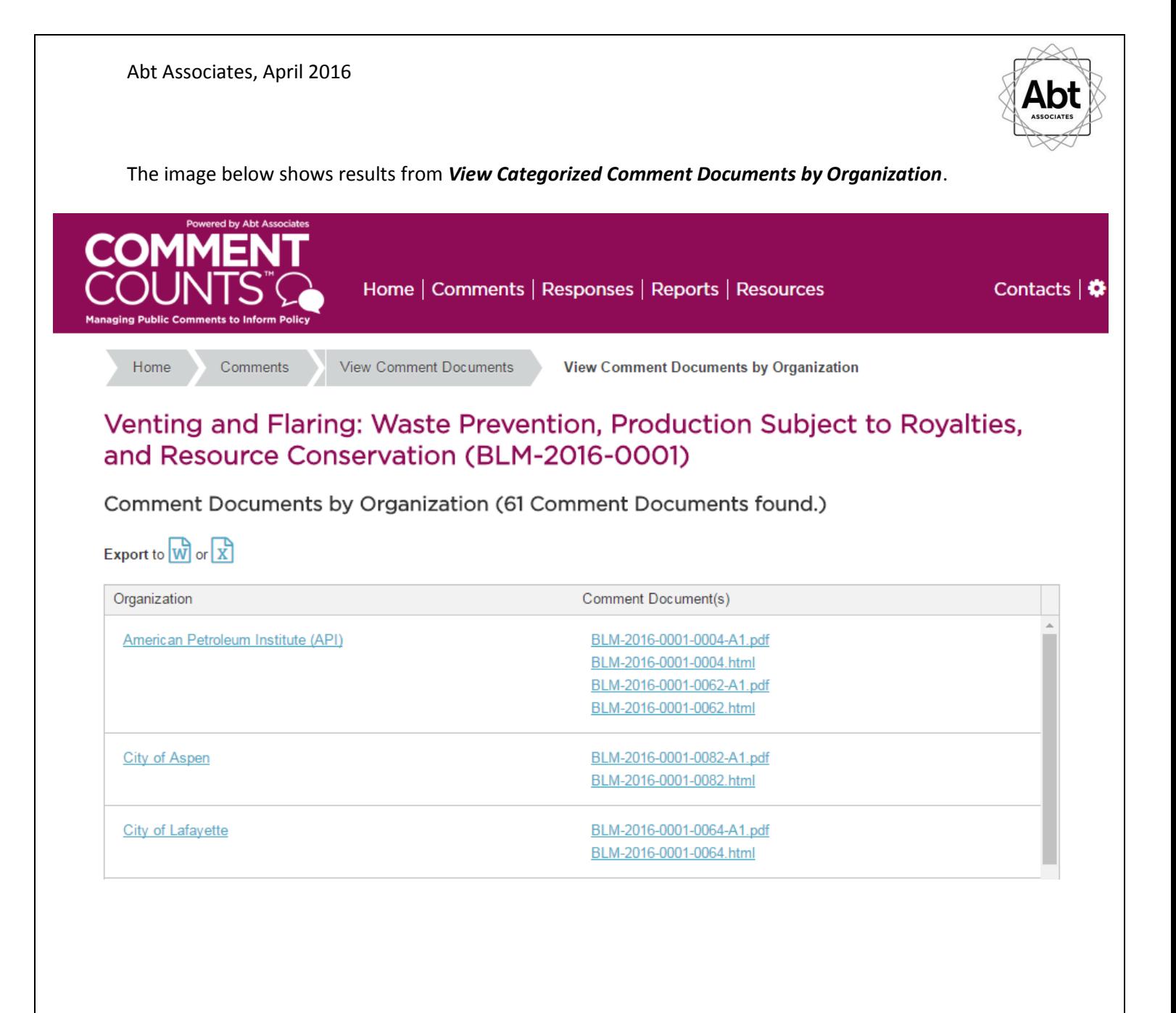

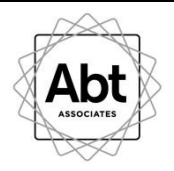

# <span id="page-11-0"></span>**RESPOND TO COMMENTS**

There are different levels of access for responding to comment excerpts. Your access level will determine how you can use the Response Module. Some users have read-only access to the comment excerpts and responses. Some users can create, edit, and submit draft responses. Other users can create, edit, and submit final responses.

Use the links under "Respond to Comments" on the home page to create or edit a response.

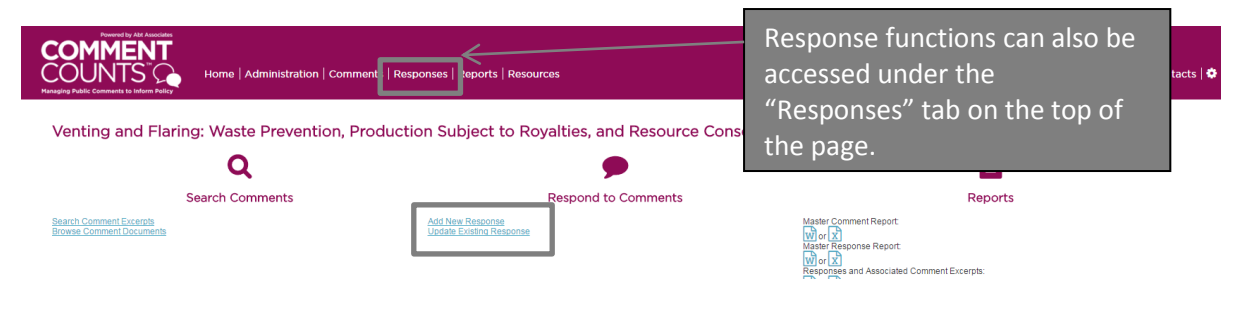

### <span id="page-11-1"></span>**Add a New Response**

### **Select an Outline**

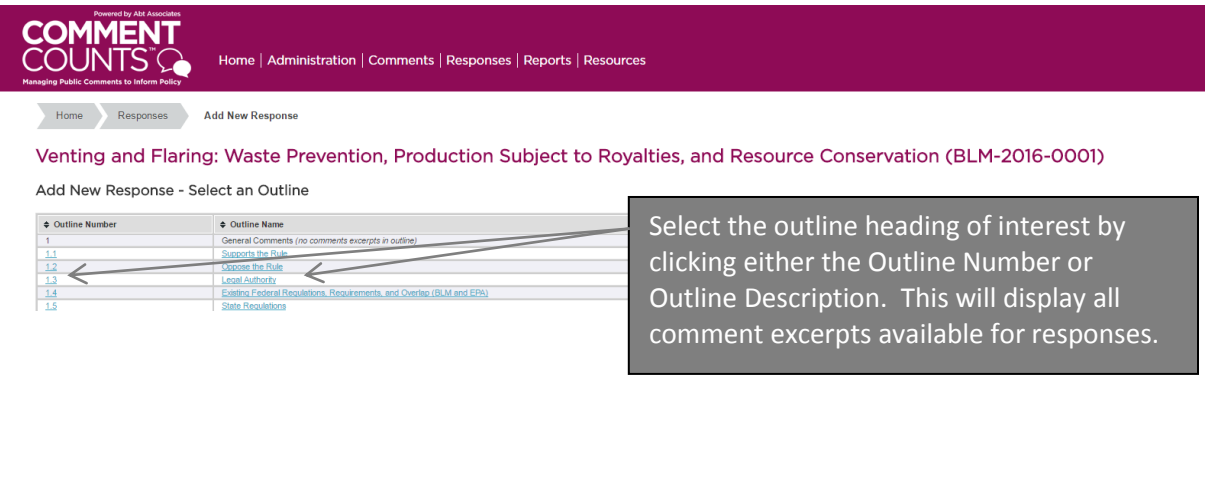

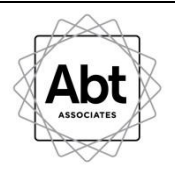

# **Select Comments Excerpt(s)**

Select the comment or comments to which you wish to respond. This allows you to create a single response to multiple, related comments.

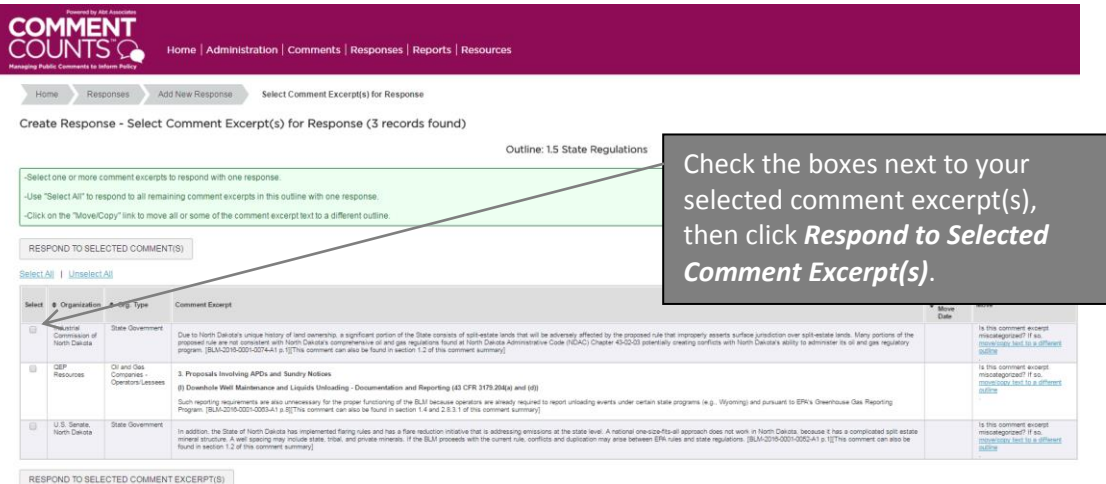

Export to  $\overrightarrow{W}$  or  $\overrightarrow{X}$ <br>(  $\Box$  Include Notes)

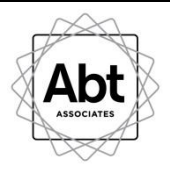

# **Create Response**

This page allows you to prepare a response to the selected comment excerpts as well as edit the "Comment Excerpt(s)" text box on the left if you wish to provide a summary of comment text.

Once you've prepared your response in the right text box, you can save, submit as draft, or submit as final, depending on your user access level.

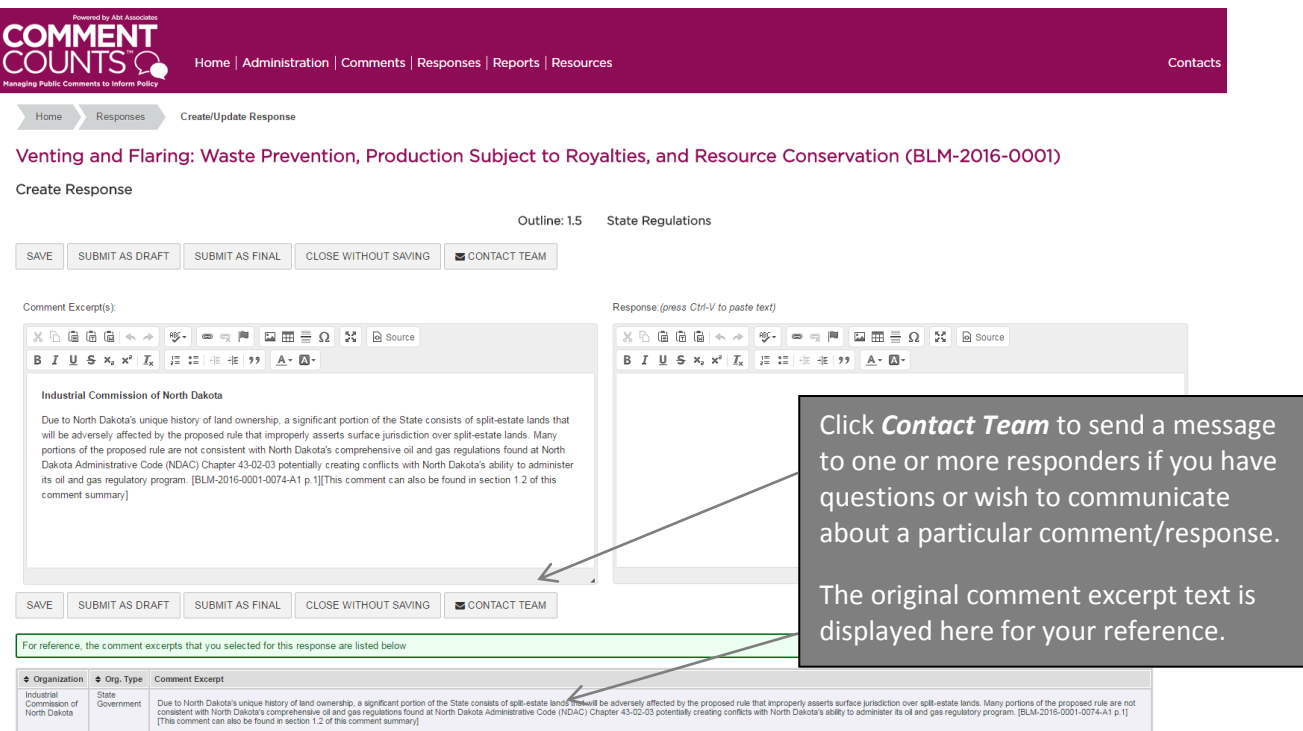

**NOTE:** If you feel that a comment does not belong in a particular group with other comment excerpts, you may request that it be ungrouped. At that point, you may respond to the comment excerpt individually, group it with other comment excerpts, or request that it be moved to another outline section.

*If you feel that the comment excerpt should not be associated with a response, it is important to ungroup the comment to ensure that it can be responded to elsewhere.* The procedure for ungrouping a comment excerpt is discussed in more detail below.

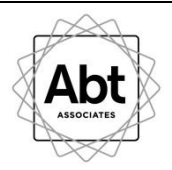

# <span id="page-14-0"></span>**Update Existing Response**

### **Select an Outline**

This page, accessed by clicking the *Update Existing Response* link on the home page (or *Update*, under the "Responses" tab), allows you select the outline heading of the response you wish to update.

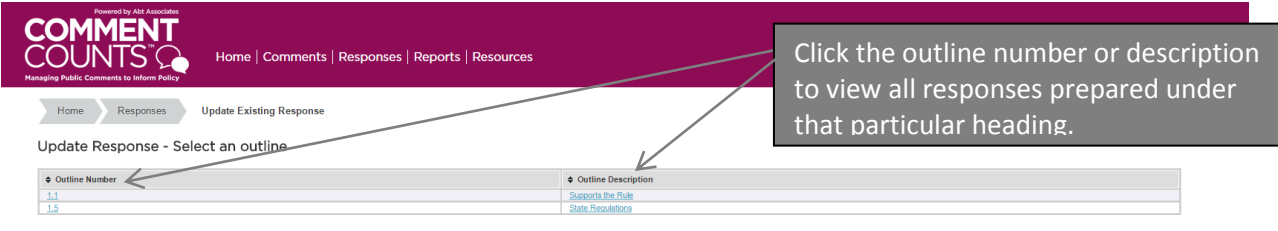

# **Update Response – Select a response**

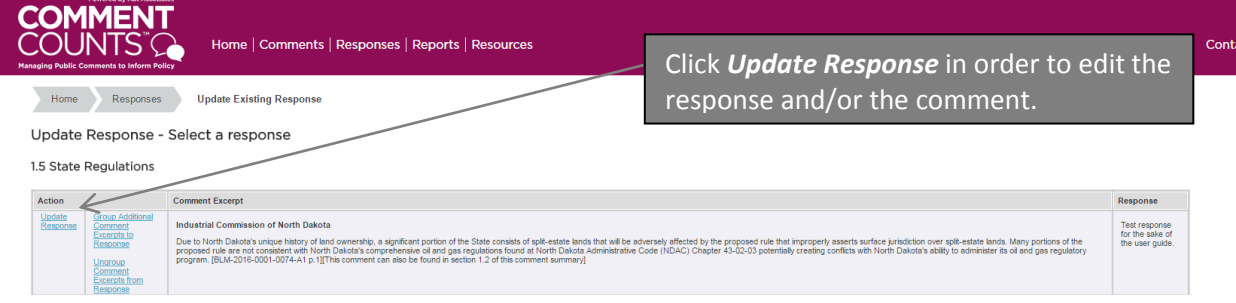

# **Update Response**

Original comment excerpt text is displayed at the bottom of the page for your reference.

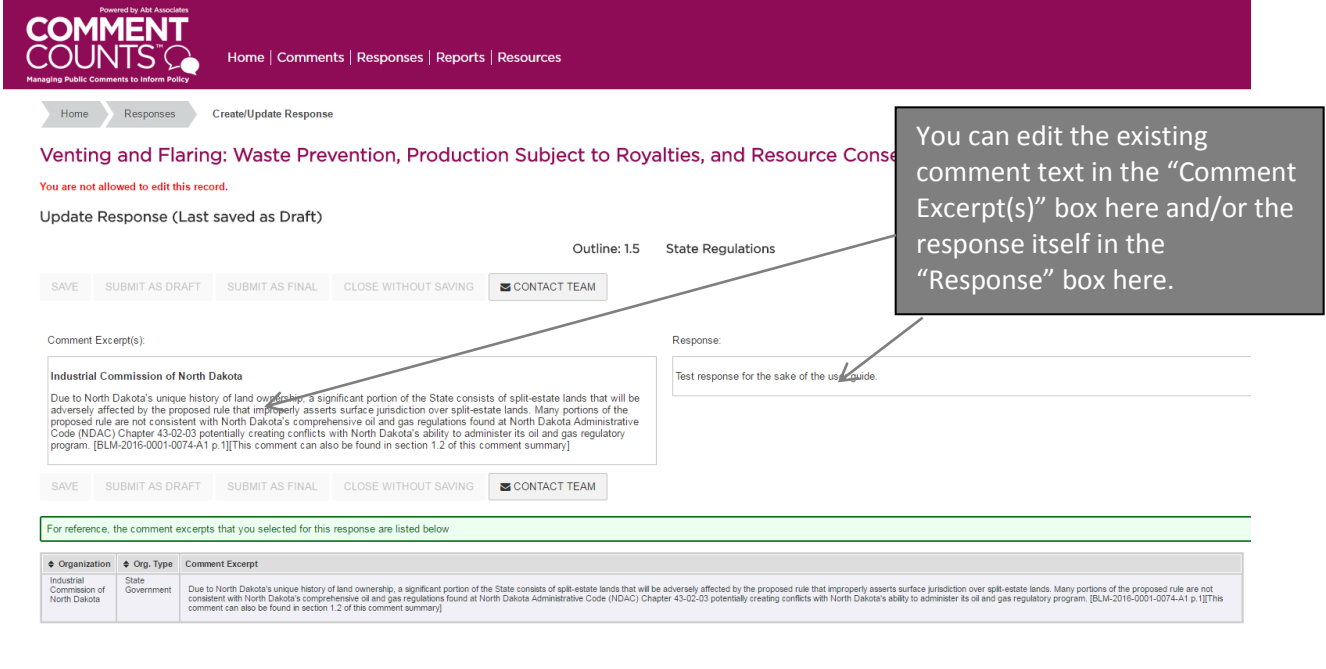

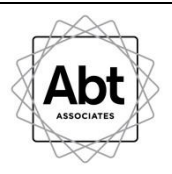

# <span id="page-15-0"></span>**Grouping and Ungrouping Comments to Responses**

When you select an outline heading, as part of the *Update Existing Response* function, you also have the option to group or ungroup comments with responses.

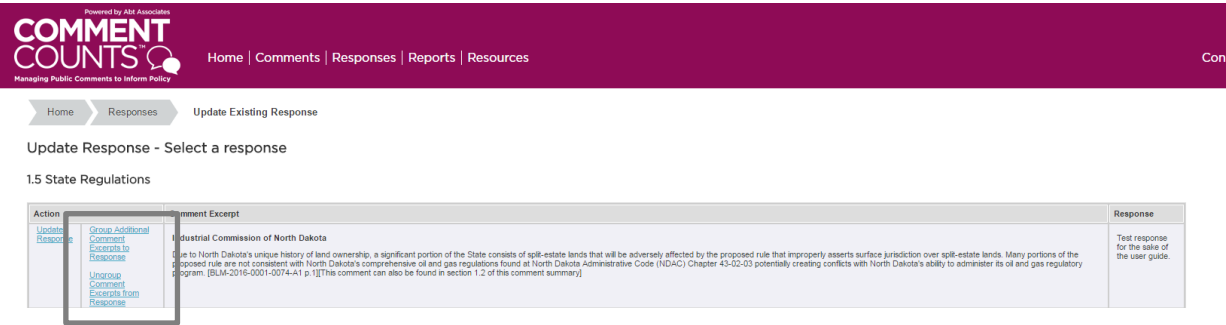

The **GROUPING** tool allows you to group additional like comments to a response that has already been prepared. Keep in mind that only comments that are in the same outline heading and are not already linked to an existing response can be grouped using this tool.

If you wish to group a comment excerpt that is currently categorized in a different outline heading, it's necessary to first submit a request to move it to your current outline. Once the request is executed and the desired comment excerpt is in the same outline heading as the target response, you will be able to group the comment excerpt. If you want to change the grouping of a comment excerpt that is already linked to a response, you must first use the ungroup tool (as comments cannot be linked to multiple responses). See instructions "Ungroup Comments from Response" below.

**NOTE:** When you add an additional comment excerpt to a group, the verbatim text of that comment will be appended to the bottom of the text in the "Comment Excerpt(s)" text box. If you have already edited or summarized the comment text in this text box, you may need to edit it again after you add group additional comment excerpts to a response.

# **Group Additional Comments**

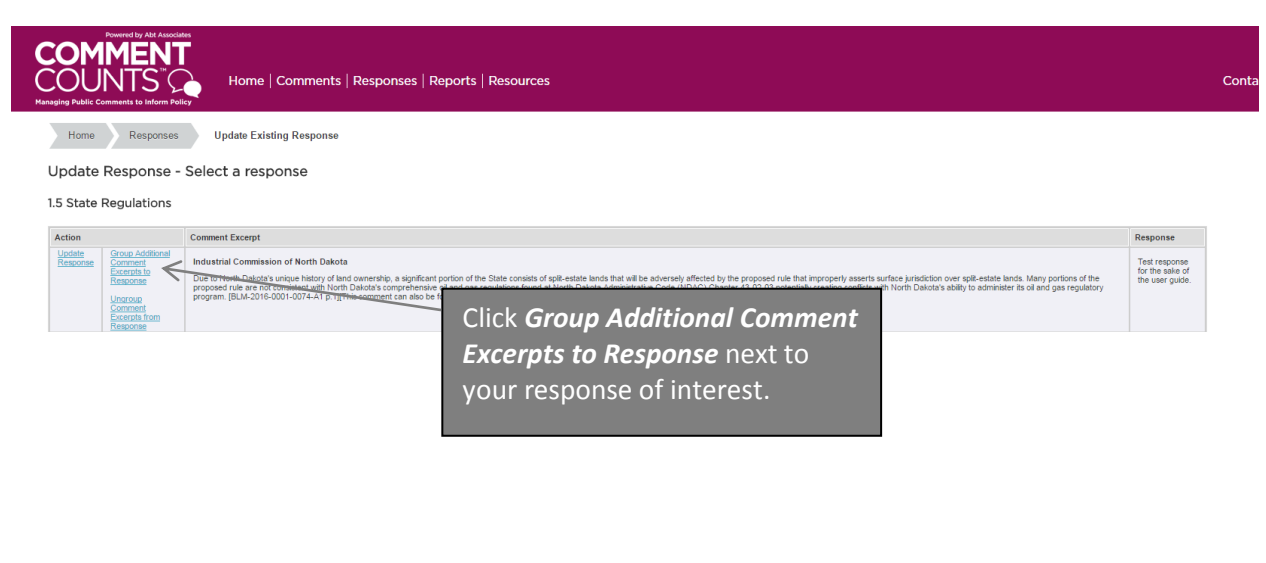

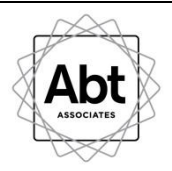

### **Select Comments to Group**

This page displays all comment excerpts in the same outline heading that are not already linked to a response. Select the eligible comments that you wish to link to your chosen response.

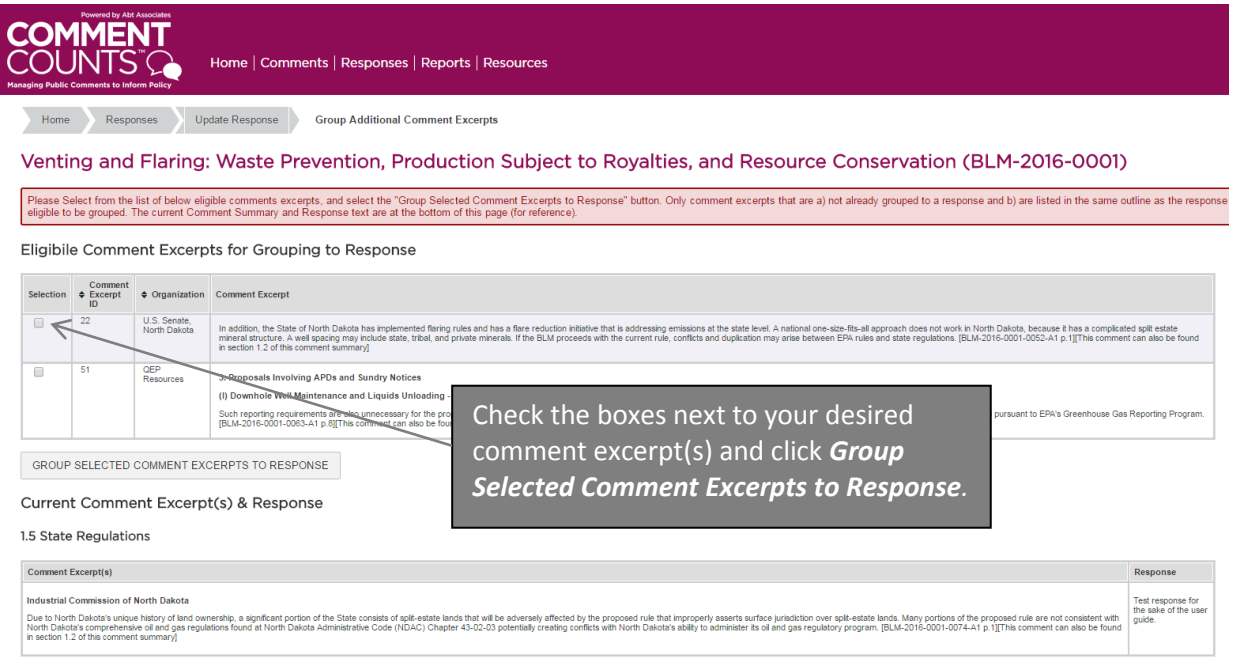

# **Responses & Grouped Comment Excerpts**

This page displays a summary of all comment excerpts linked to the response, included those newly grouped.

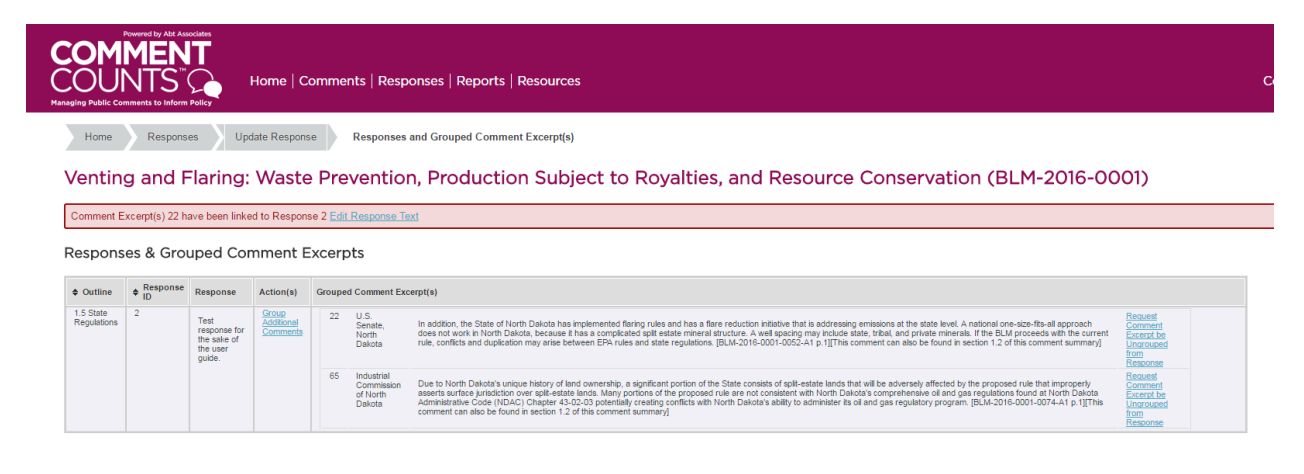

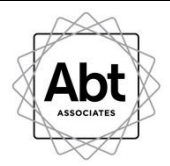

The **UNGROUP** feature allows you to request that a comment excerpt be un-grouped from the response to which it is currently linked. While your request will be executed promptly, please note that this is not an automatic function like the grouping feature.

# **Ungroup Comments from Response**

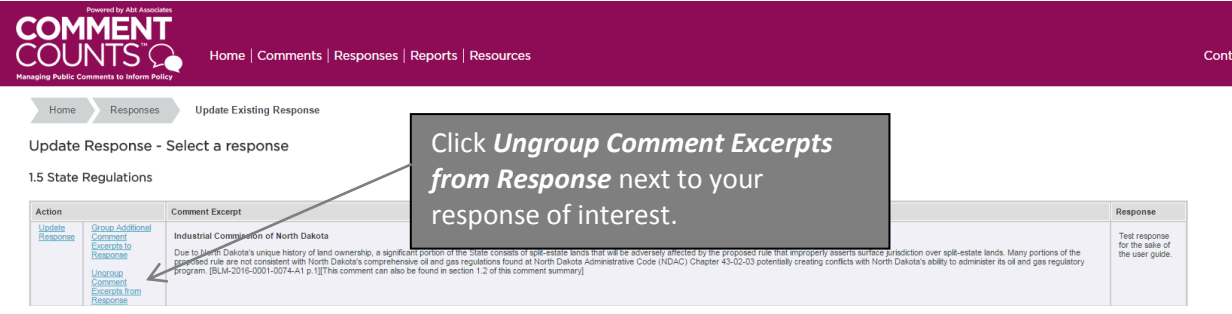

# **Select Comments to Ungroup from Response**

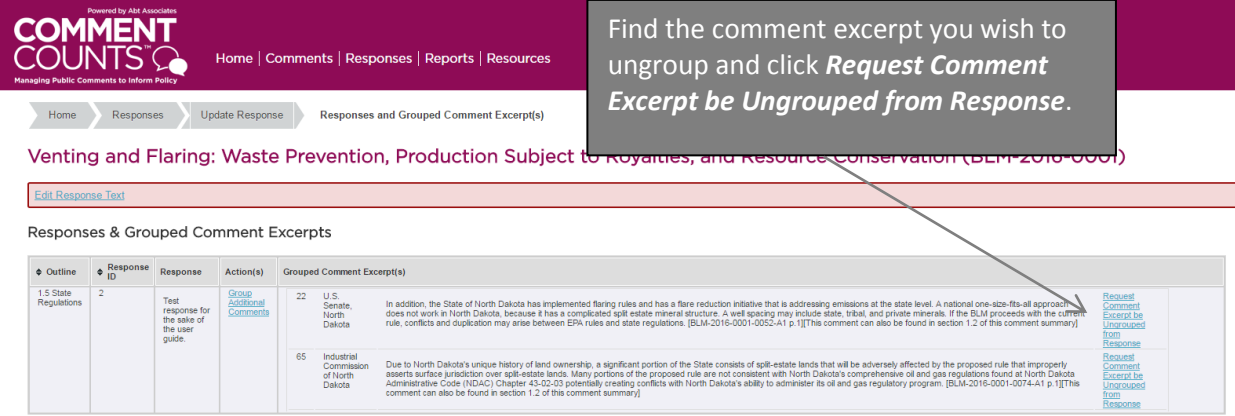

**NOTE:** You cannot select multiple comments to be ungrouped simultaneously. Ungrouping must be requested for each individual comment excerpt that you wish to ungroup from the response.

# **Response and Grouped Comment Excerpt(s)**

This screen confirms your submission and provides a summary of your request.

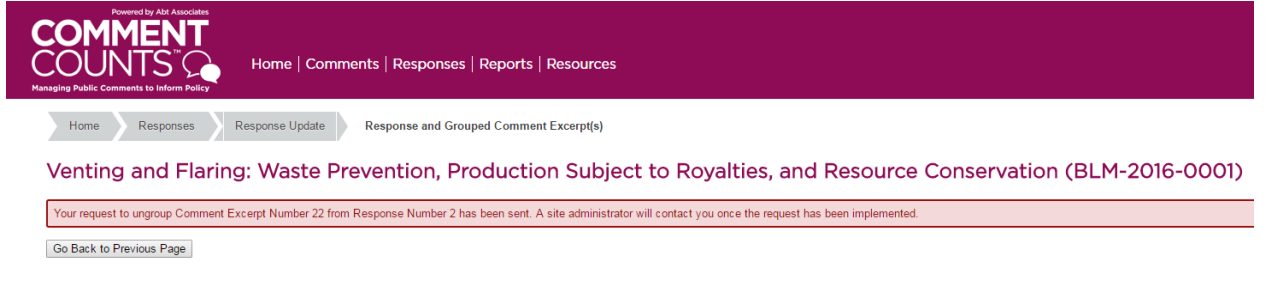

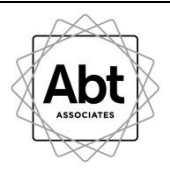

# <span id="page-18-0"></span>**REPORTS**

On the home screen you have the option to download reports of all comments, reports that contain responses and comments text/summaries, and reports that contain responses, comment summaries and the original comment text. These same options are available via "Downloads" under the "Reports" tab, and can be downloaded to either Microsoft Word or Excel.

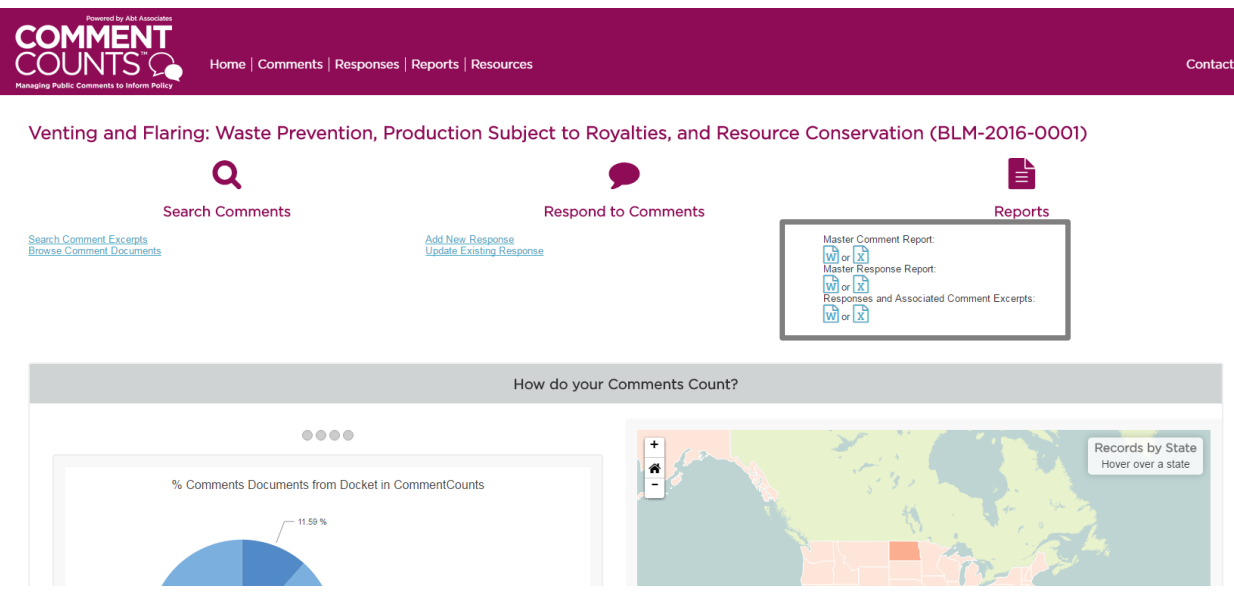

Additional detailed reports (which may or may not have the option to download) can be found under the *"*Reports" tab at the top of the page. These include comment documents associated with each submitter, and counts of comments in each outline heading, and completed comment move requests and ungroup requests.

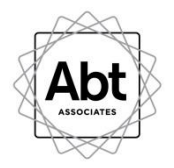

**QUESTIONS?** Use the *Contacts* link at the top right of the home page to send a message either to site administrators or to other users.

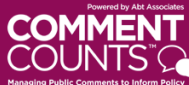

Home | Comments | Responses | Reports | Resources

Home Contacts

Venting and Flaring: Waste Prevention, Production Subject to Royalties, and Resource Conservation (BLM-2016-0001)

Send Message to Site Administrators or Site User(s)

Select Email Recipient(s):

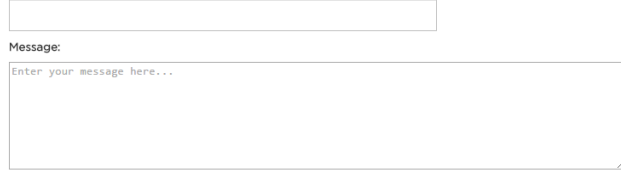

 ${\tt SEND\; MESSAGE}$